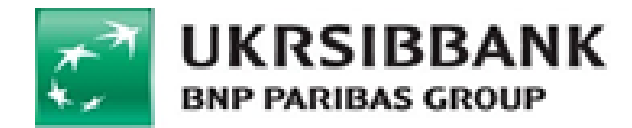

# **АТ «УКРСИББАНК»**

# **Інструкція для переказу по IBAN до іншого банку за допомогою системи UKRSIB online**

# **ЗМІСТ**

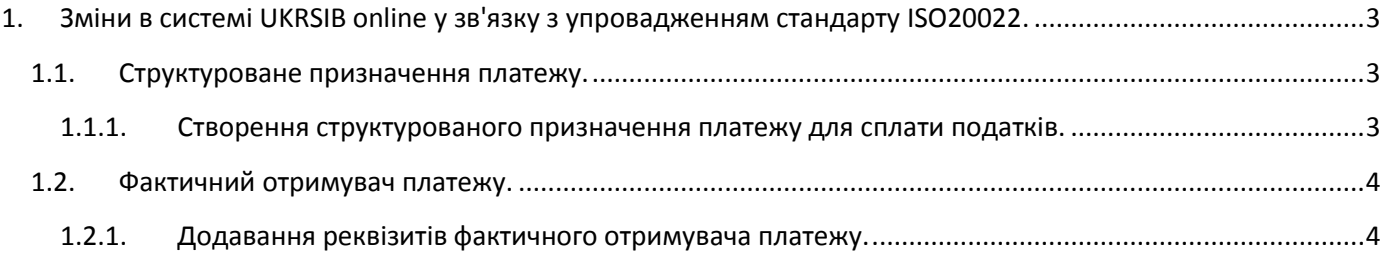

## <span id="page-2-0"></span>**1. Зміни в системі UKRSIB online у зв'язку з упровадженням стандарту ISO20022.**

З 1 квітня 2023 року Національний банк України здійснив упровадження міжнародного стандарту обміну повідомленнями ISO20022 в платіжній інфраструктурі України. У зв'язку з цим, при створенні платіжної інструкції для переказу іншому отримувачу, в системі UKRSIB online було додано наступні можливості:

- *[Створення структурованого призначення платежу \(для сплати податків\).](#page-2-2)*
- *Додавання реквізитів [фактичного отримувача платежу](#page-3-1)*;

**Примітка**. Нові блоки не є обов'язковими для заповнення.

### <span id="page-2-1"></span>**1.1. Структуроване призначення платежу.**

З упровадженням стандарту ISO20022, платники при сплаті податків, зборів, платежів, єдиного внеску можуть використовувати структурований формат реквізиту «**Призначення платежу**», який включає заповнення тільки двох обов'язкових полів: «**Код виду сплати**» та «**Додаткова інформація**».

#### <span id="page-2-2"></span>**1.1.1. Створення структурованого призначення платежу для сплати податків.**

- 1. Установіть «прапорець» у полі «**Сплатити податки**» (зобр. 1, п. 1)
- 2. Заповніть нові поля, що з'являться замість поля «**Призначення**»:
	- «**Код виду сплати**» укажіть ідентифікаційний номер податкової звітності, присвоєний податковим органом (зобр. 1, п. 2).
	- «**Додаткова інформація**» укажіть додаткову інформацію, що стосується цього запису в довільній формі (про податок, його період) (зобр. 1, п. 2).

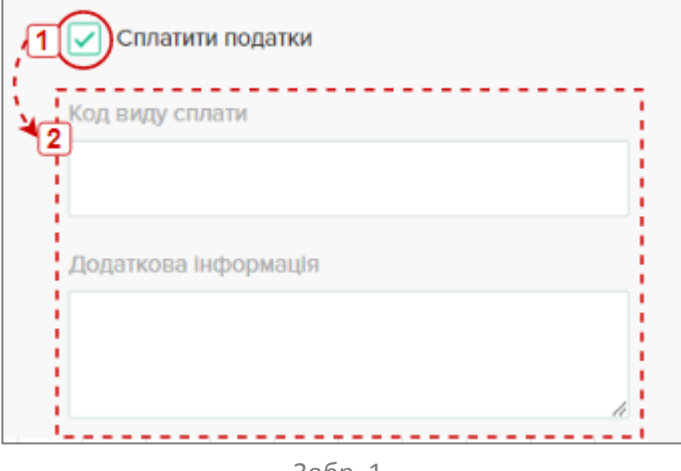

Зобр. 1

**Зверніть увагу!** Якщо в полі **МФО банку отримувача** було вказано значення «**899998**», прапорець у полі «**Сплатити податки**» буде встановлено автоматично, а поля «**Код виду сплати**» та «**Додаткова інформація**» стануть обов'язковими для заповнення.

## <span id="page-3-0"></span>**1.2. Фактичний отримувач платежу.**

**Фактичний отримувач платежу** – особа, якій повинні бути передані кошти отримувачем, і яка не є власником рахунку, на який зараховуються кошти.

### <span id="page-3-1"></span>**1.2.1. Додавання реквізитів фактичного отримувача платежу.**

Щоб додати реквізити фактичного отримувача, при створенні платіжної інструкції для переказу іншому отримувачу, скористайтеся інструкцією нижче:

1. Установіть «прапорець» у полі «**Вказати фактичного отримувача**», щоб відобразити нову форму для заповнення (зобр. 2).

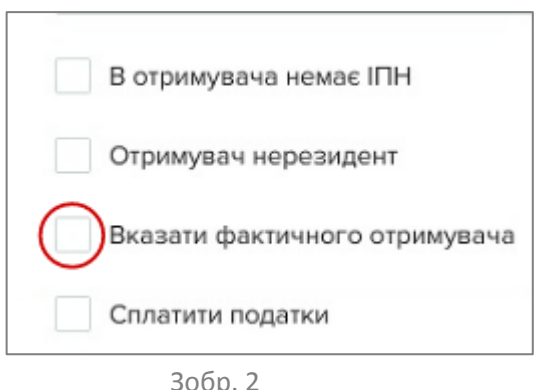

- 2. Заповніть нову форму одним з наступних варіантів:
	- *Якщ[о фактичний отримувач платежу –](#page-3-2) фізична особа/ФОП;*
	- *Якщо [фактичний отримувач платежу –](#page-6-0) юридична особа.*

#### <span id="page-3-2"></span>*Якщо фактичний отримувач платежу – фізична особа/ФОП:*

- Виберіть значення «**Фізична особа/ФОП**» з розкривного списку в полі «**Особа фактичного отримувача**» (зобр. 3, п. 1);
- У полях «**Прізвище фактичного отримувача**», «**Ім'я фактичного отримувача**» та «**По батькові фактичного отримувача**» вкажіть відповідні дані фактичного отримувача платежу (зобр. 3, п. 2).

**Примітка.** Поле «**По батькові фактичного отримувача**» заповнюється за наявності відповідних даних.

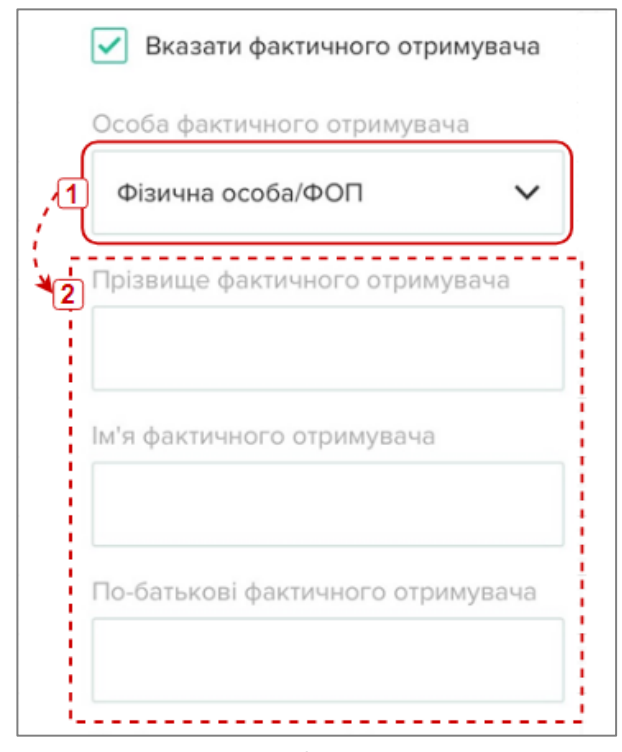

Зобр. 3

 Якщо фактичний отримувач платежу не є резидентом України, виберіть країну резидентності з розкривного списку в полі «**Країна резидентності фактичного отримувача**» (зобр. 4).

**Примітка.** За замовчуванням поле «**Країна резидентності фактичного отримувача**» заповнене значенням «**Україна**».

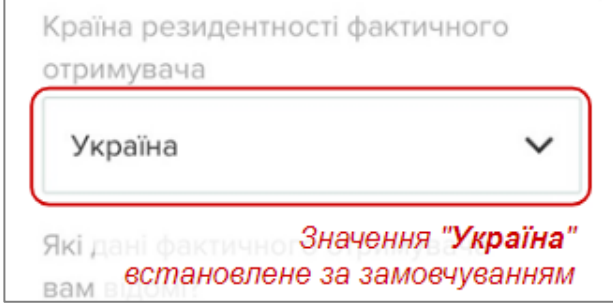

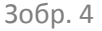

- Із розкривного списку в полі «**Які дані фактичного отримувача вам відомі?**» (зобр. 5, п. 1) виберіть один із наступних варіантів заповнення, залежно від відомих Вам даних:
	- **ІПН**: уведіть необхідне значення в полі «**ІПН фактичного отримувача**» (зобр. 5, п. 2).
	- **Зверніть увагу!** Поле «**ІПН фактичного отримувача**» не може містити значення «**000000000**».

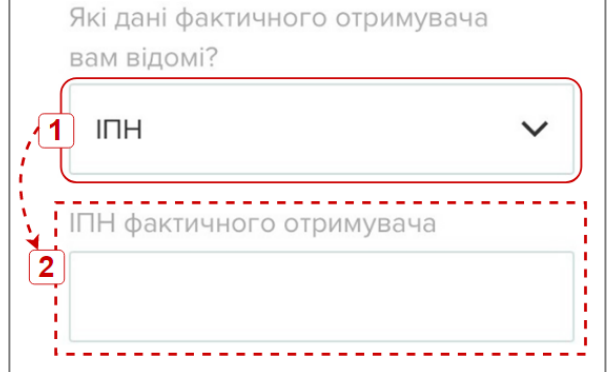

- **Паспортні дані**: заповніть нові поля «**Серія**» та «**Номер паспорта**» (зобр. 6, п. 1-2). **Примітка.** Поле «**Серія**» заповнюється лише якщо фактичний отримувач платежу є власником паспорта старого зразка.

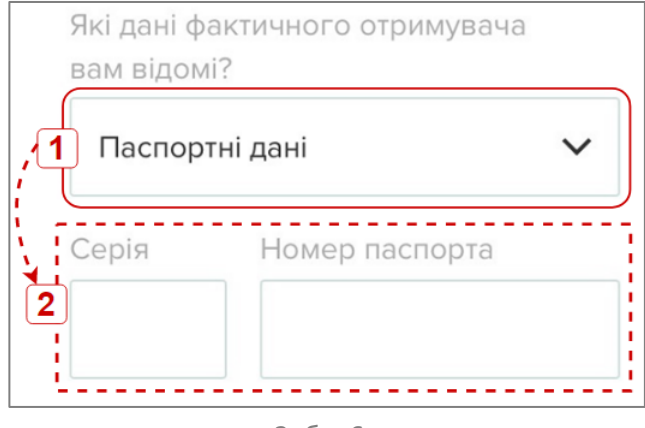

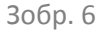

- **Адреса:** вкажіть адресу проживання фактичного отримувача в нових полях («**Країна**», «**Область**», «**Район**», «**Населений пункт**», «**Індекс»**, «**Вулиця**», «**Номер будинку**» та «**Номер корпусу чи квартири**») (зобр. 7, п. 1-2).

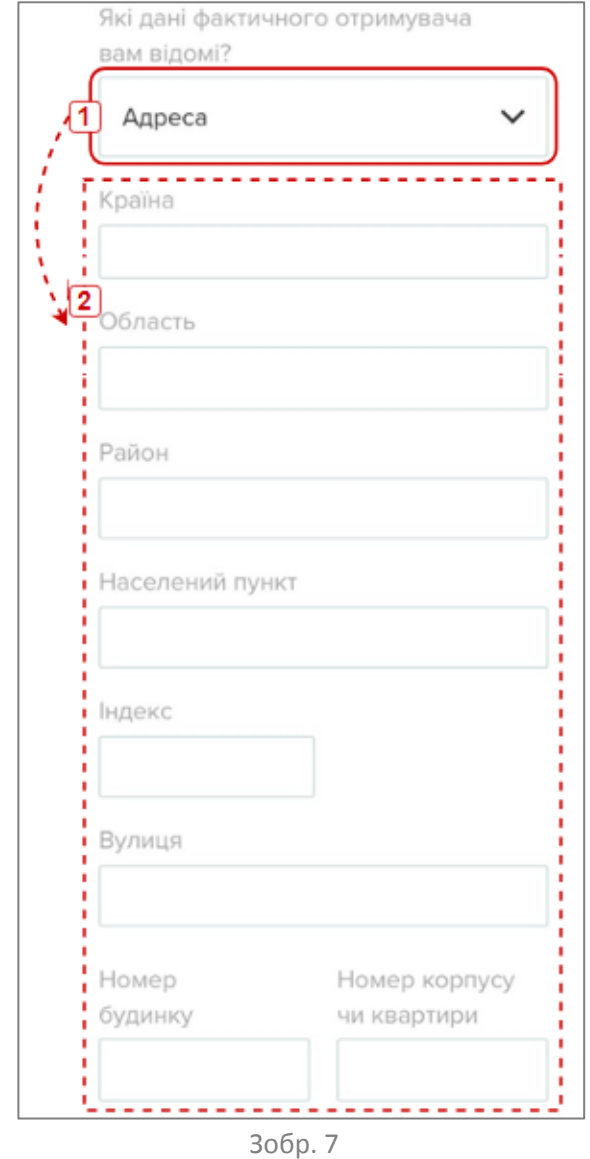

- **Дані про народження:** заповніть поля «**Дата народження**», «**Країна народження**» та «**Місто народження**» відповідними даними (зобр. 8, п. 1-2).

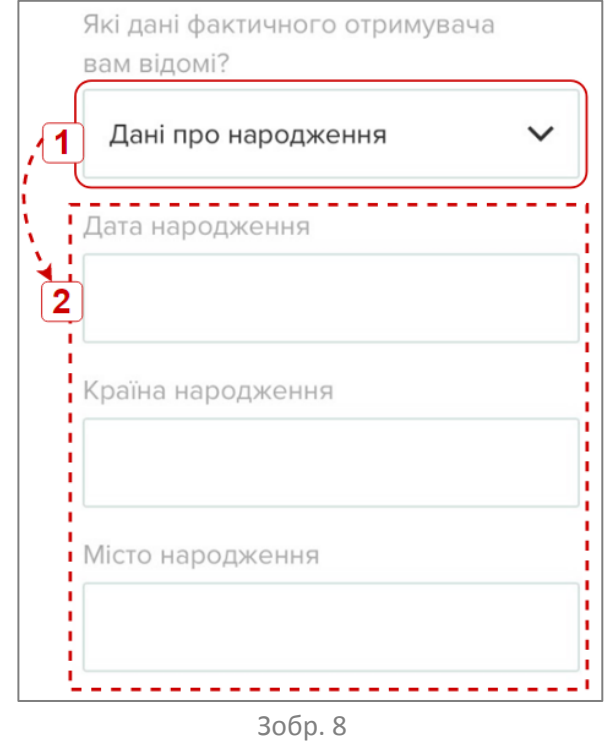

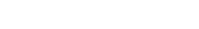

#### <span id="page-6-0"></span>*Фактичний отримувач платежу – юридична особа*

- Виберіть значення «**Юридична особа**» (зобр. 9, п. 1) з розкривного списку в полі «**Особа фактичного отримувача**».
- Заповніть поле «**Назва організації**» згідно з реєстром юридичних осіб (зобр. 9, п. 2).

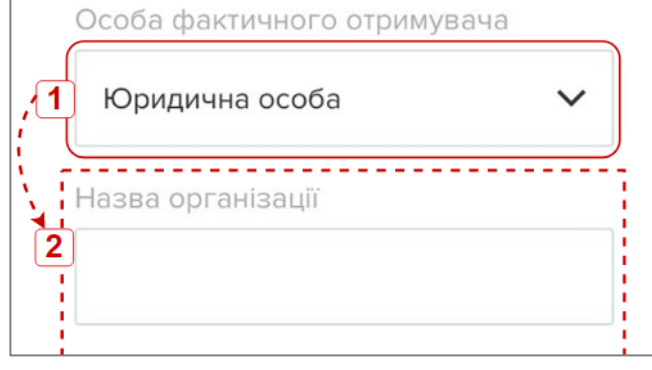

Зобр. 9

 Якщо фактичний отримувач платежу не є резидентом України, виберіть країну резидентності в полі «**Країна резидентності фактичного отримувача**» (зобр. 10).

**Примітка.** За замовчуванням поле «**Країна резидентності фактичного отримувача»** заповнене значенням «**Україна**».

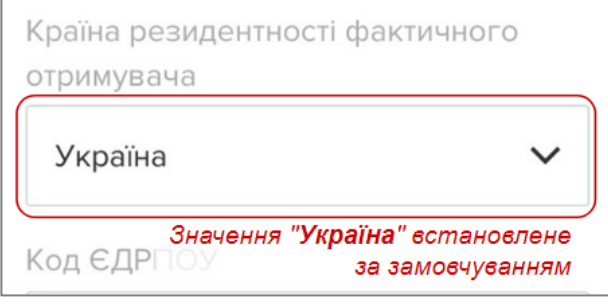

Зобр. 10

- Уведіть ЄДРПОУ фактичного отримувача в полі «**Код ЄДРПОУ**»;
- **Зверніть увагу!** Якщо в полі «**Код ЄДРПОУ**» вказано значення «**000000000**» (дев'ять нулів) (зобр. 11, п. 1), необхідно вказати адресу проживання фактичного отримувача в нових полях: «**Країна**», «**Область**», «**Район**», «**Населений пункт**», «**Індекс**», «**Вулиця**», «**Номер будинку**» та «**Номер корпусу чи квартири**» (зобр. 11, п. 2).

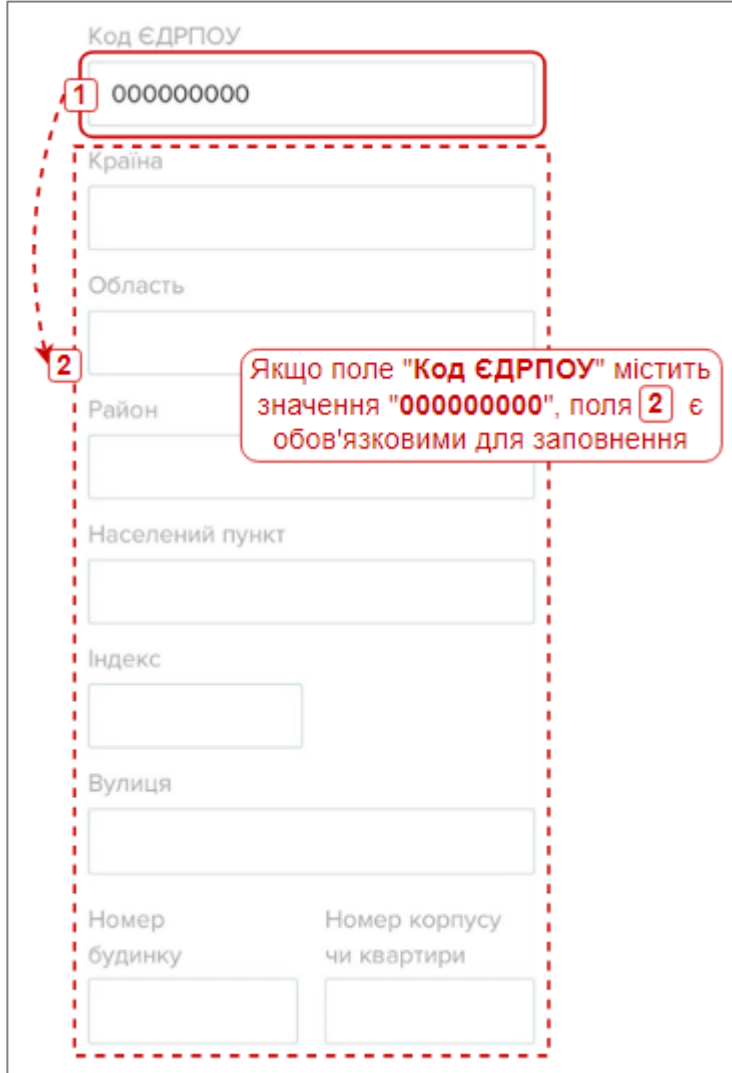

Зобр. 11